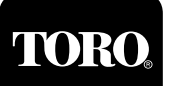

## **Introduction**

Installation of the components provided in this kit enables connection of a second wireline communication path to the SitePro Field Interface Unit (FIU). The kit includes one (1) each of the following components:

- **•** Toro standard modem PCB assembly, P/N 89-7519
- **•** Modular connector PCB assembly, P/N 89-8709
- **•** Microcontroller chip, P/N 89-8968
- **•** 7' (2.1m) 4-conductor phone cable, P/N 363-2539
- **•** DB9 Male/DB25 Female cable, P/N 363-532

**CAUTION: The microcontroller chip is extremely sensitive to static electricity and can be easily damaged if handled improperly, especially during dry, windy conditions. To prevent damage due to a static electricity discharge, please utilize the following safety precautions when performing the installation procedure:** 

- **• Prior to removing the chip from its protective packaging, dissipate static electricity from yourself by touching a grounded metallic object.**
- **• If available, wear an anti-static bracelet clipped to a grounded surface. This inexpensive device is available at most electronics supply stores.**
- **• Do not wear metallic jewelry such as a watch, bracelet or ring during the installation.**
- **• Do not wear synthetic fabric clothing (such as polyester or nylon) which can induce static electricity.**

## **Procedure**

- 1. Ensure the FIU power switch is in the OFF (**O**) position. and the power supply is disconnected.
- 2. Carefully place the FIU enclosure on its left side. Using a small Phillips screwdriver, remove the enclosure access panel and the PCB support bracket as shown in **Figure 1**.
- 3. Review the precautions listed above before continuing.
- 4. Locate microcontroller socket **U4** on the FIU motherboard. To install the microcontroller, align the flat corner of the chip with the flat corner of the socket and press firmly into place. See **Figure 2**.
- 5. Install the modular connector PCB assembly to the universal modem PCB assembly as shown in **Figure 3**.
- 6. Carefully insert the modem PCB assembly into the 25-pin receptacle **P4**. on the FIU motherboard. The end of the modular connector will protrude through the rectangular hole in the enclosure when properly installed. See **Figure 4**.
- 7. Install the PCB support bracket assembly ensuring that each modem PCB is secured with a clip. See **Figure 3**.
- 8. Install and secure the enclosure access panel. See **Figure 3**.

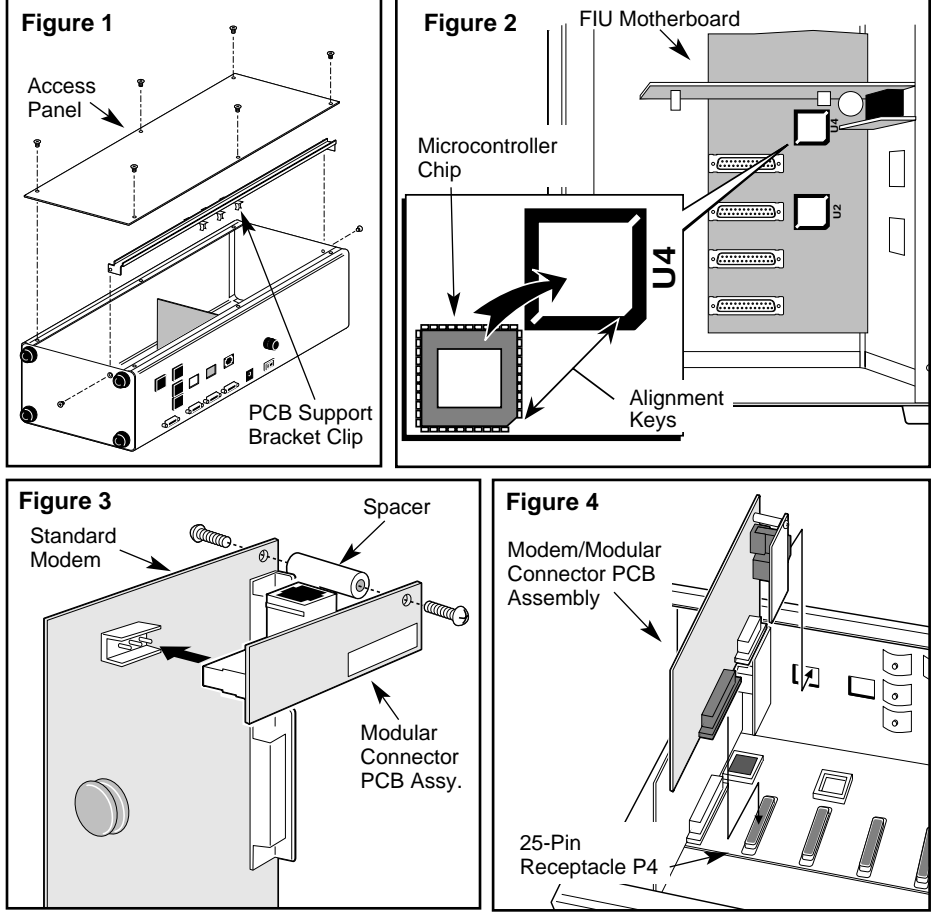

9. Refer to the FIU installation instructions (form number 371-0037) for the remaining connections required for the Computer, FIU, Surge Protection Unit and satellite communication cable.